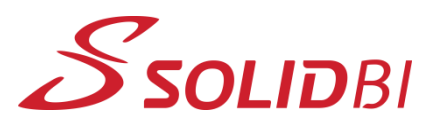

## www.solid-bi.es

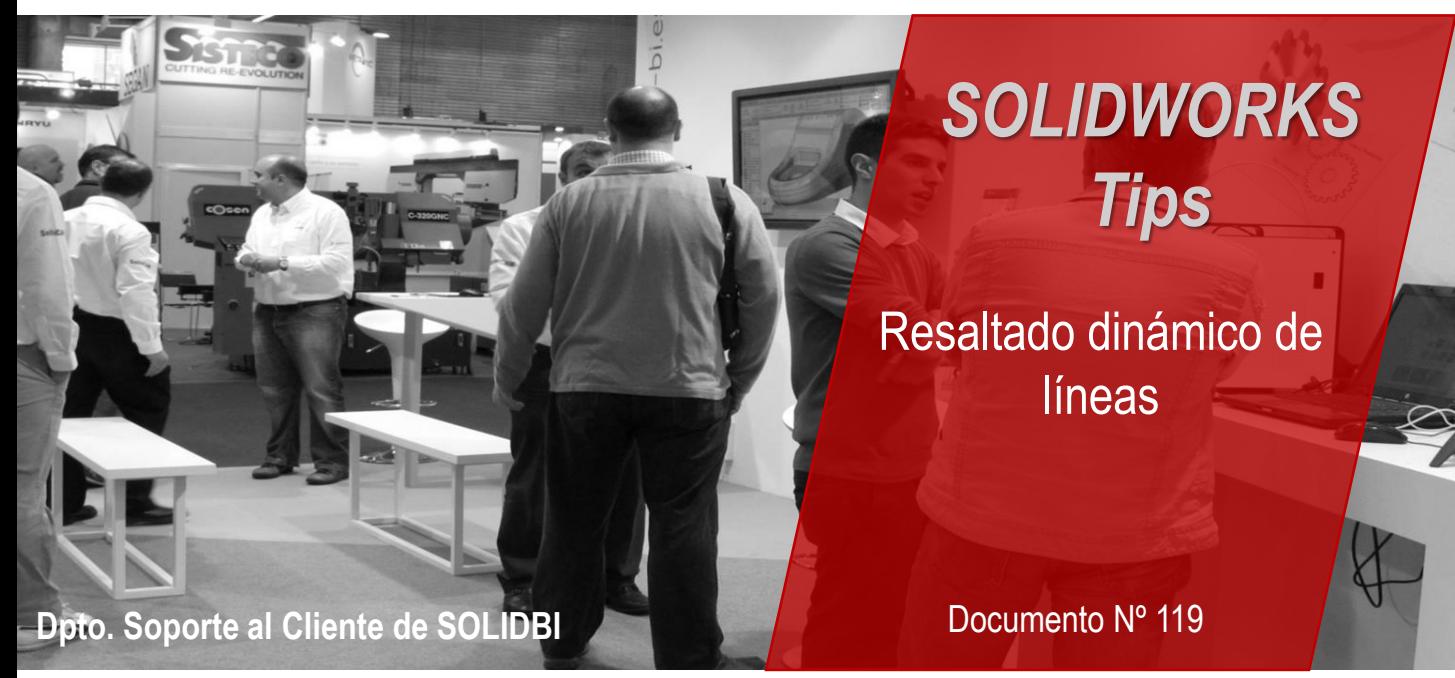

El resaltado dinámico de líneas en SolidWorks es una función que te permite obtener previsualización de las líneas o elementos que estás a punto de seleccionar antes de confirmar la selección. Esta característica es especialmente útil cuando trabajas en modelos 3D complejos y necesitas elegir líneas específicas para realizar operaciones como dibujar, cortar o editar.

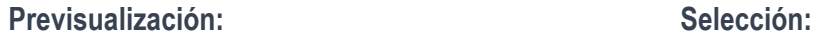

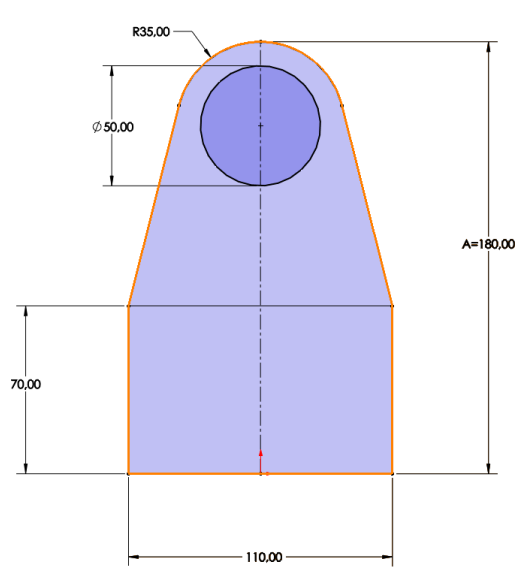

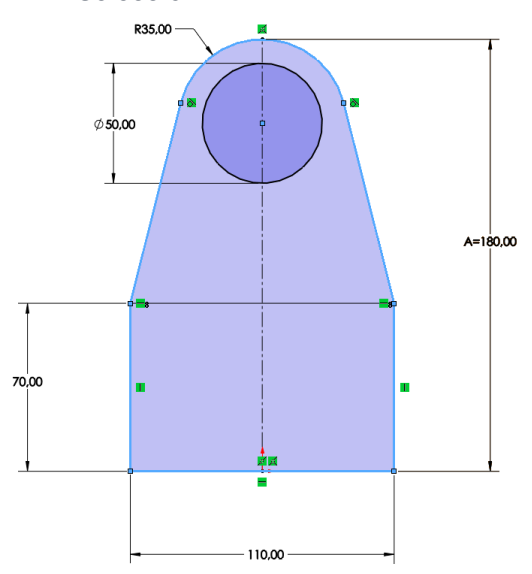

Dpto. Soporte al Cliente de SOLIDBI 20018 Donostia **943 453 650** <sup>1</sup>

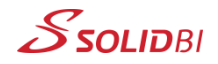

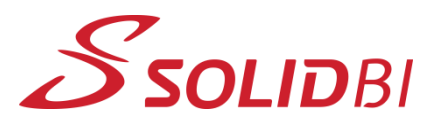

## www.solid-bi.es

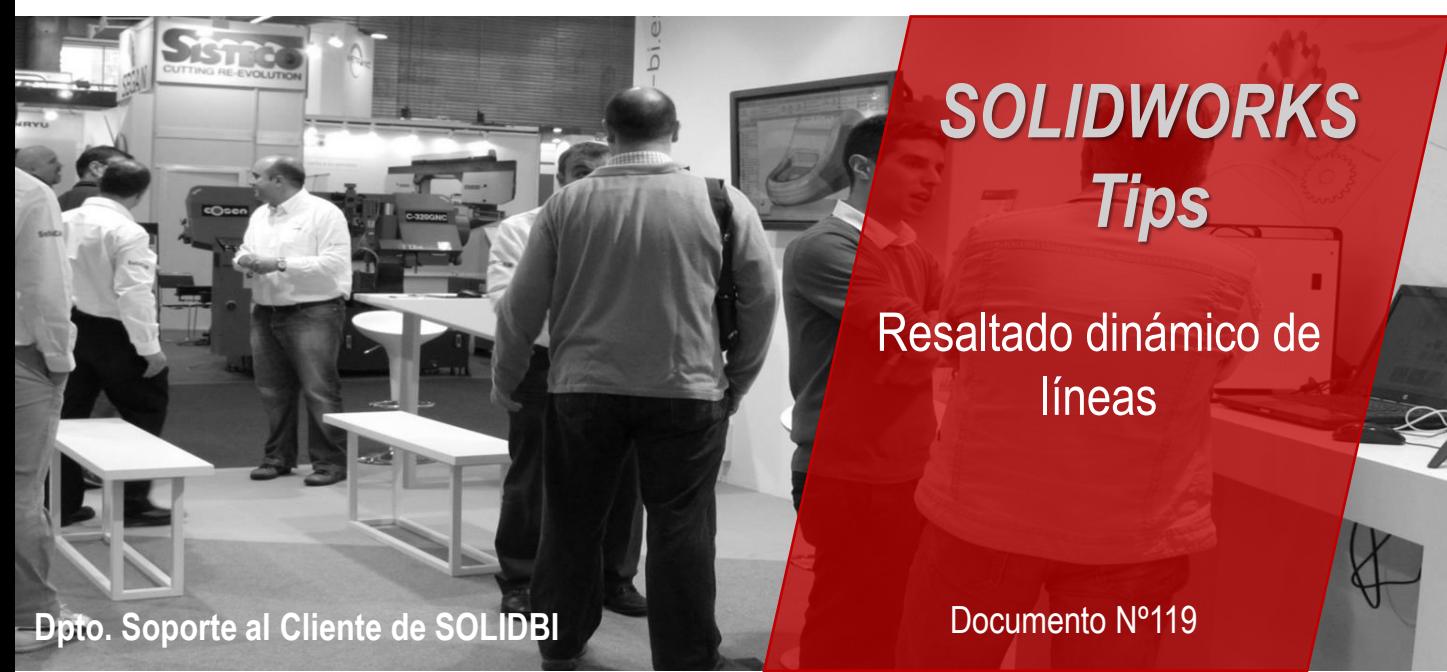

## **¿Cómo activar esta opción?**

Debería estar activada por defecto. No obstante, si por casualidad has tenido un desliz y la has desactivado sin querer, puedes encontrarla en *"Opciones*→*Opciones de sistema*→*Visualización*→ *Resaltado dinámico desde vista de gráficos"*

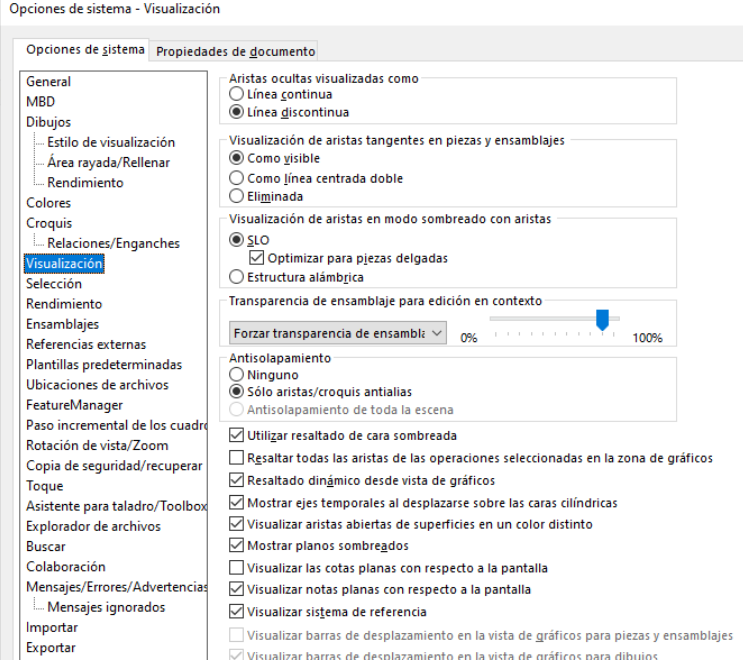

Dpto. Soporte al Cliente de SOLIDBI 20018 Donostia **943 453 650** <sup>2</sup>

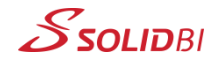

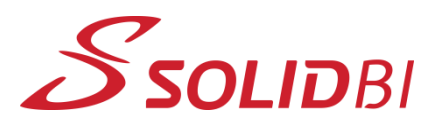

www.solid-bi.es

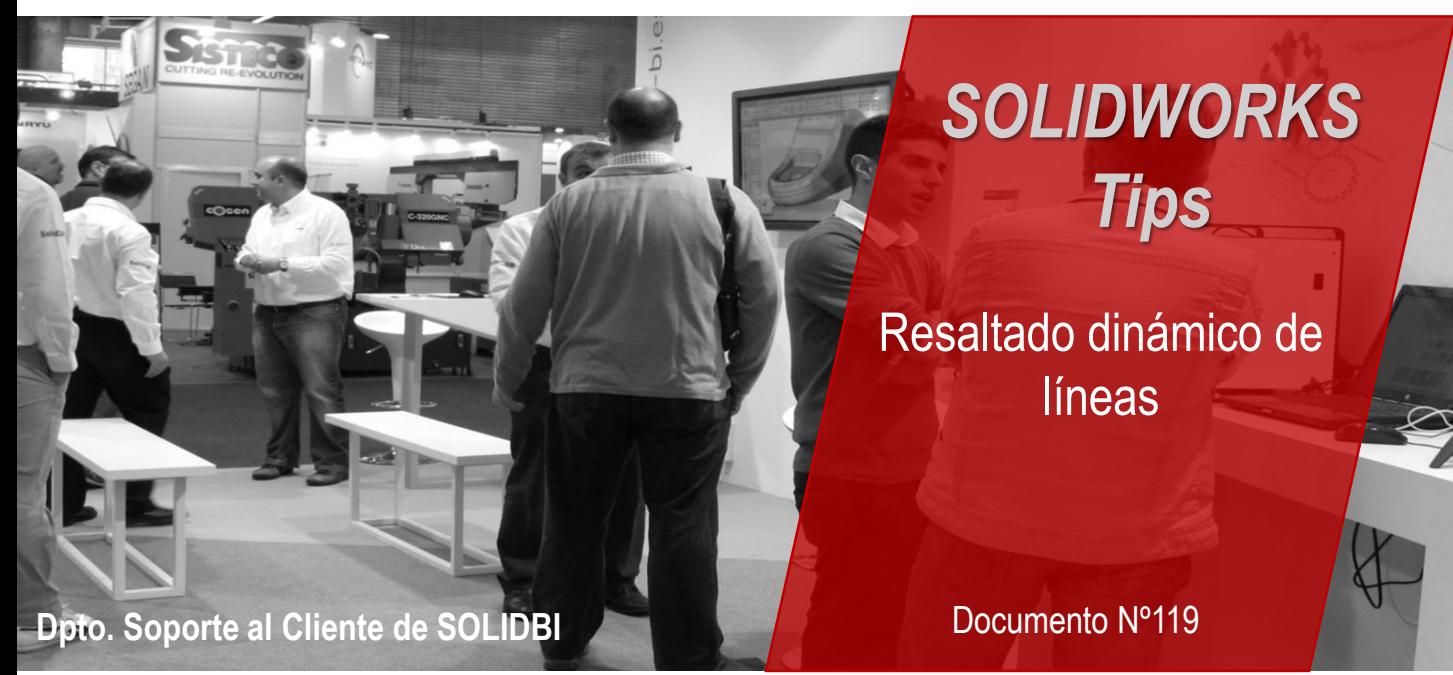

## **Recuerda:**

Toda ayuda para la creación de un croquis o una pieza es poca. Combina diferentes opciones y ayudas para mejorar tu flujo de trabajo.

Y no dudes en contactar con nosotros para cualquier cosa. ¡Estamos aquí para ayudarte!

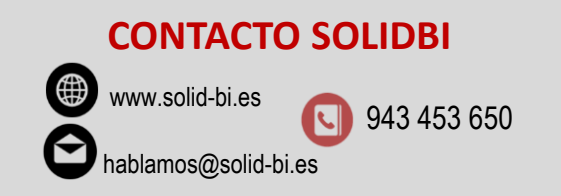

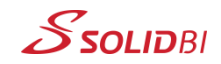